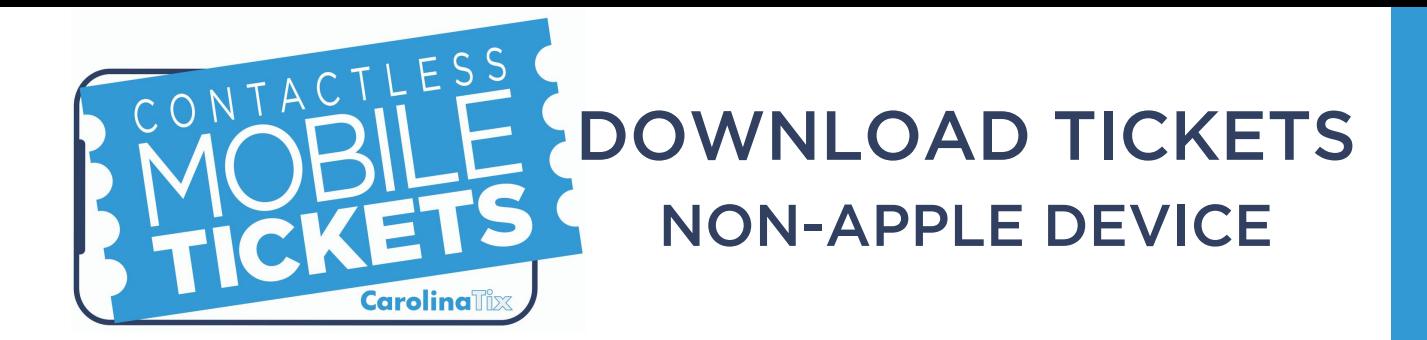

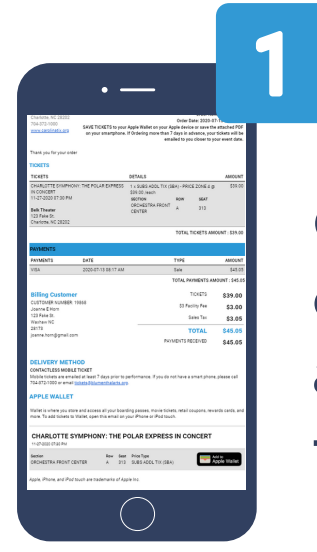

On your smartphone, open the email with your mobile ticket and tap on the attached PDF ticket.

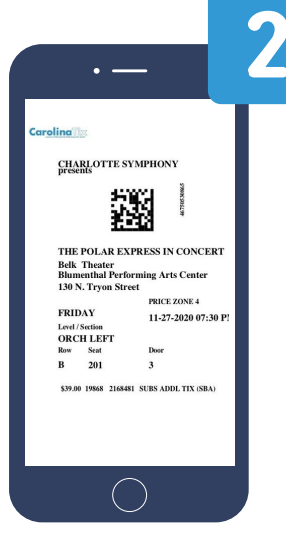

Save the PDF ticket to your camera roll or preferred storage location.

You can always wait to retrieve your tickets from your email inbox when you arrive for the show by searching for Tickets@CarolinaTix.org.

We recommend adding a special folder within your inbox to store the email containing your mobile tickets.